Nivel 3 • Estadística y probabilidad • Parámetros • Teoría (10)

## **Las hojas de cálculo**

Un tipo de programa de ordenador que ha demostrado históricamente su gran importancia es el de las hojas de cálculo. El primer programa de este tipo es VisiCalc, que impulsó alrededor de 1980 las ventas del ordenador personal Apple II. A la derecha vemos una captura de pantalla.

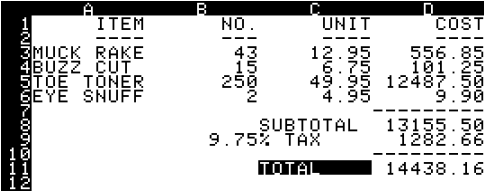

Hoy en día, existen muchos programas de hoja de cálculo que puedes utilizar. Para los cálculos estadísticos que hacemos en la enseñanza secundaria, te vale cualquiera y, además, todos se comportan casi exactamente igual. Como ejemplos, señalamos LibreOffice Calc, Microsoft Excel y Google Sheets.

## **Celdas, filas y columnas**

El concepto esencial de una hoja de cálculo es el concepto de celda, que es una porción rectangular de pantalla en la que se puede introducir texto, números o fórmulas. Las celdas se agrupan en filas (normalmente numeradas desde el 1 hacia delante) y en columnas (normalmente nombradas desde A hacia delante). Cada celda se referencia uniendo el nombre de su columna y el de su fila. Ejemplo: B3.

## **Cálculo de la media con una hoja de cálculo**

Podemos escribir los valores del conjunto de datos y sus frecuencias absolutas por filas, como haremos en este ejemplo, o por columnas, según nos parezca.

Como ejemplo, vamos a calcular la media del conjunto de valores que vemos más abajo en las celdas C1, D1, E1 y F1, que tienen las frecuencias absolutas que vemos, respectivamente, en las celdas C2, D2, E2 y F2. Hemos marcado todos los datos del ejercicio en azul.

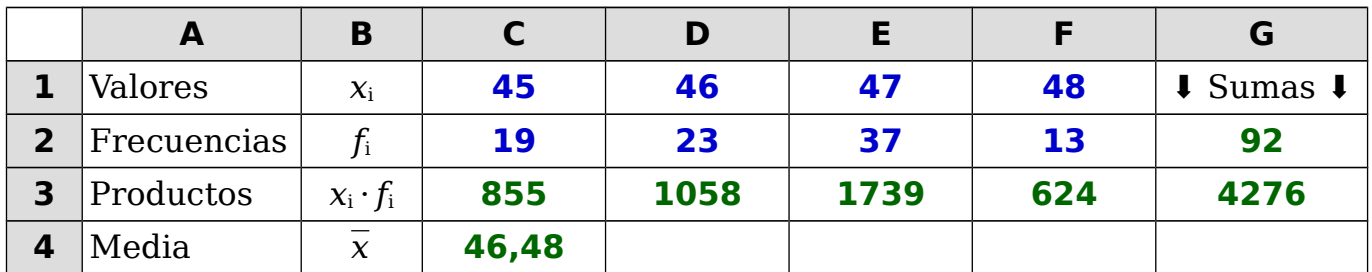

Para ayudarnos a entender mejor lo que estamos haciendo, podemos escribir algunos textos, que hemos escrito en negro en la tabla de más arriba. A continuación, escribimos las fórmulas:

- ✱ En la celda C3 escribimos la fórmula **=C1\*C2** (el signo igual indica que es una fórmula y el asterisco es como se indica el producto). Copiamos la fórmula de la celda C3 a las celdas D3, E3 y F3 (se puede hacer arrastrando el ratón adecuadamente).
- ✱ En la celda G2 escribimos la fórmula **=SUMA(C2:F2)**, que significa sumar todos los números que hay en el rango de celdas desde C2 hasta F2 y la copiamos a la celda G3.
- ✱ En la celda C4 escribimos la fórmula **=G3/G2**. La precisión con la que se calcula la media se puede ajustar en el mismo programa.

El programa aplica todas las fórmulas y calcula los resultados (que hemos escrito en verde). Si cambiamos alguno de los datos, el programa recalcula inmediatamente todos los resultados.